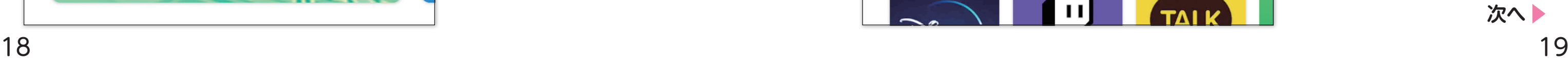

LINEを使うためには、まずスマートフォンでLINEアプリをインストール(入 手)する必要があります。LINEアプリは無料でインストールでき、Android とiPhoneで手順が異なります。

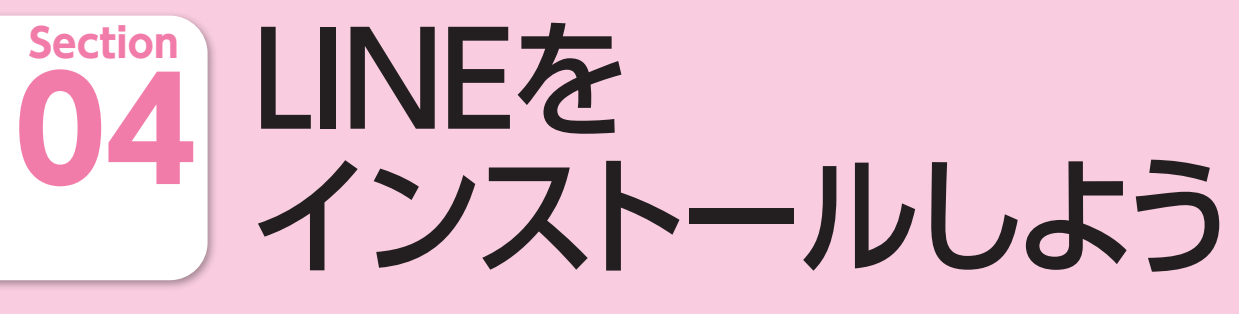

## **AndroidでLINEをインストールしよう**

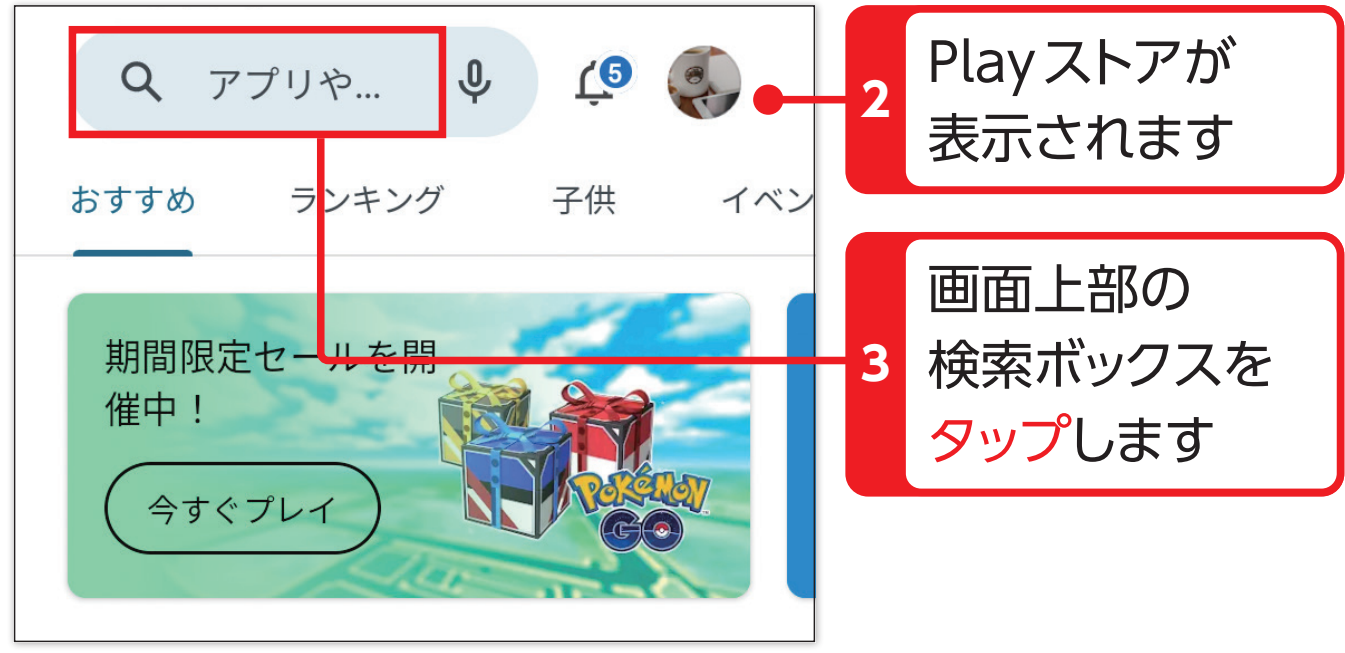

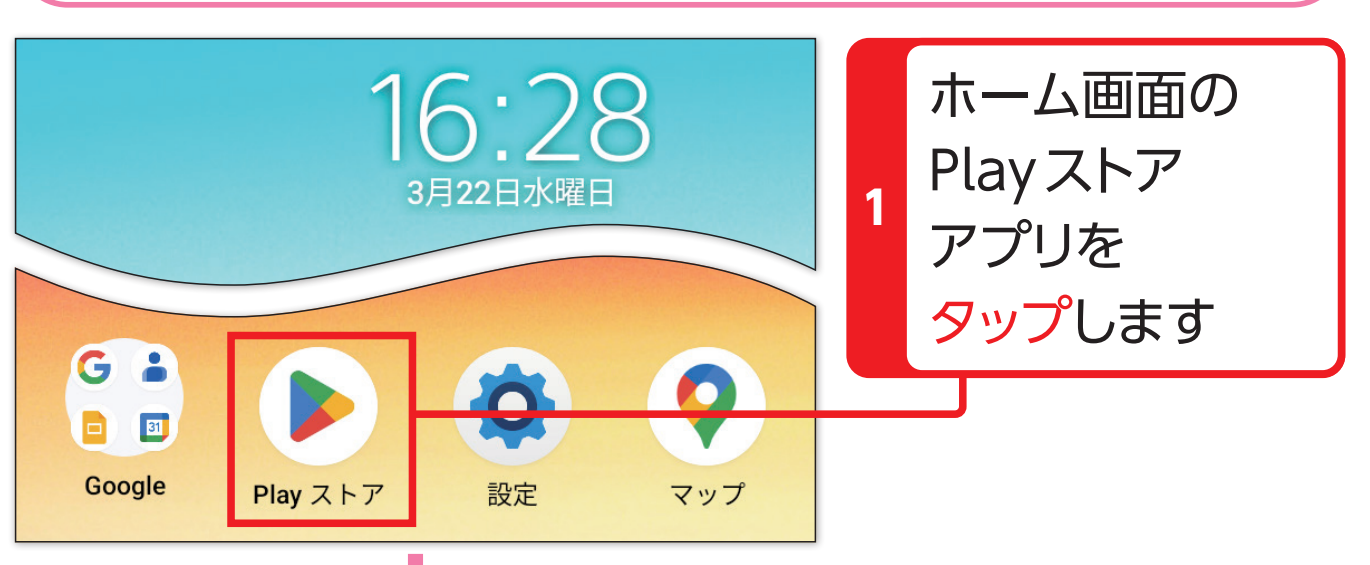

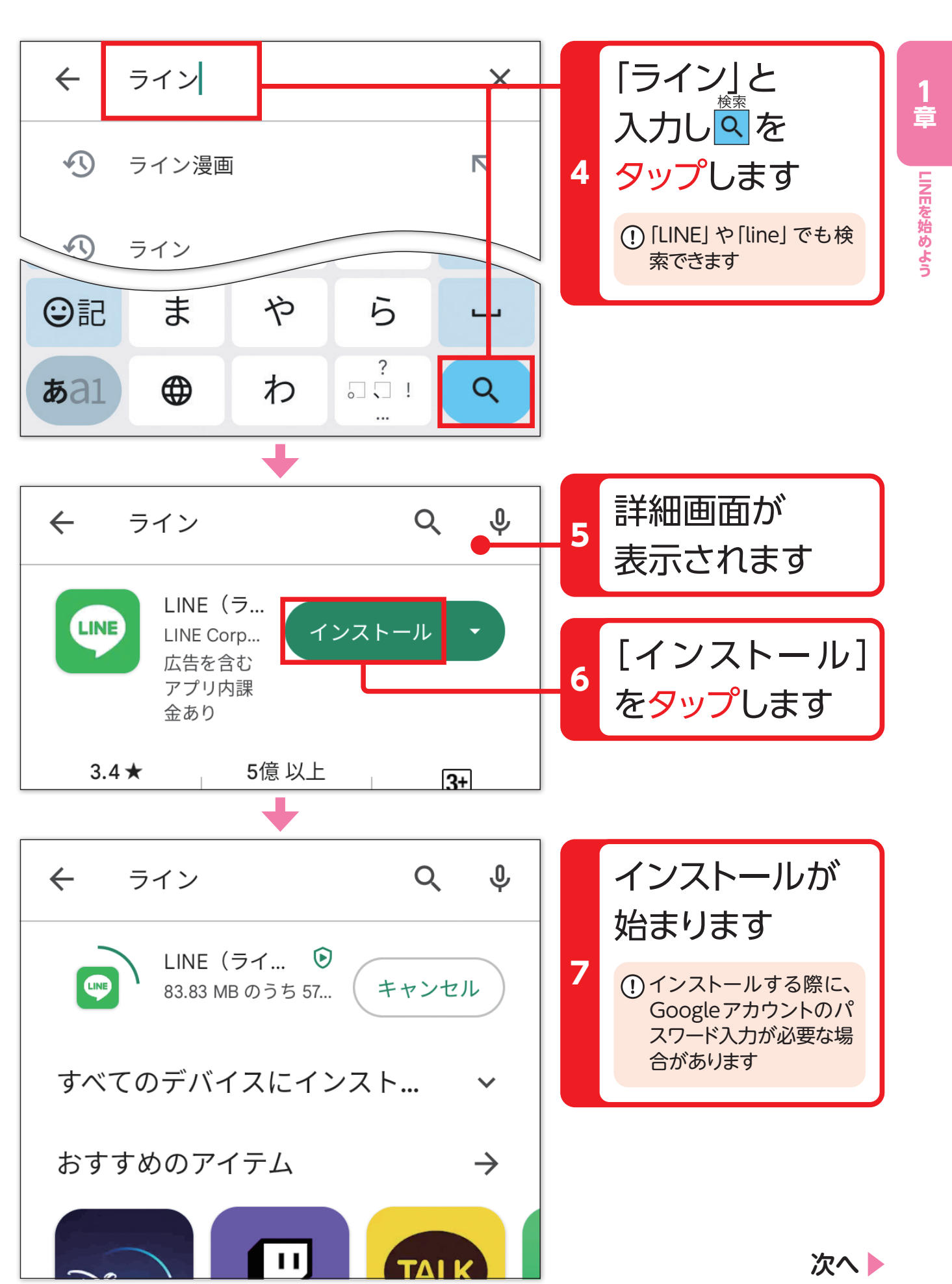

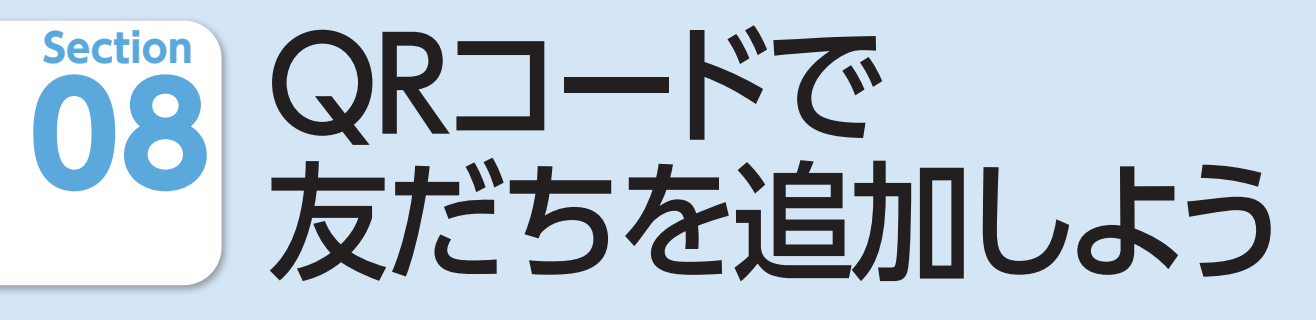

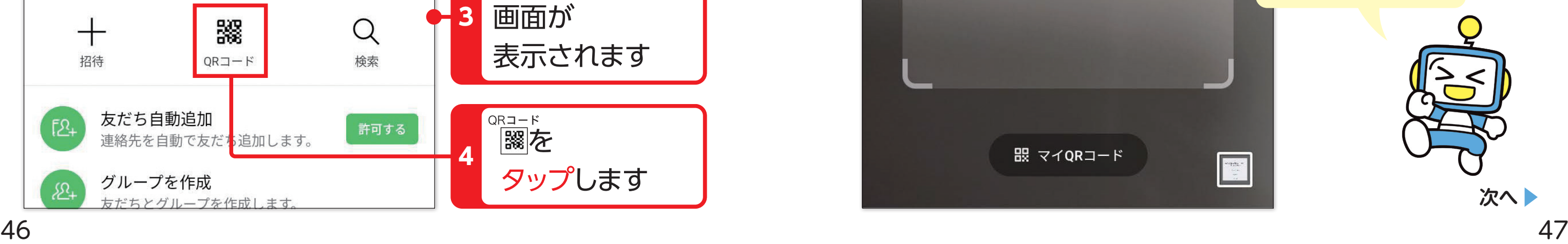

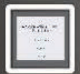

コミュニケーションを取りたい人を「友だち」としてLINEに追加します。傍 にいる人を追加する場合、QRコードを利用すると手軽に友だちに追加する ことができます。

> 友だちのスマートフォンでは、 [マイQRコード]をタップし てQRコードを表示してもら います!

## **QRコードで近くにいる人を友だち追加しよう**

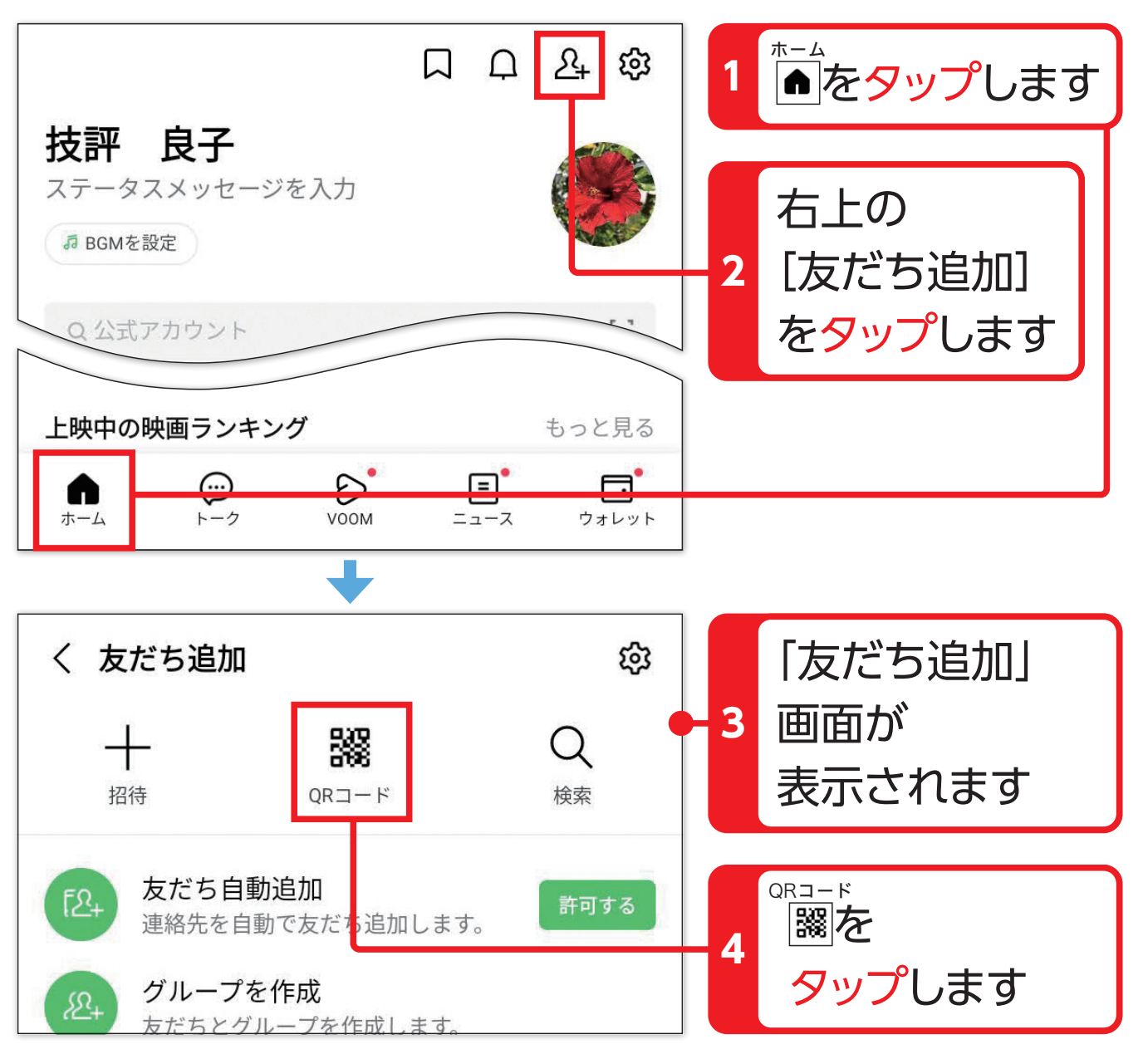

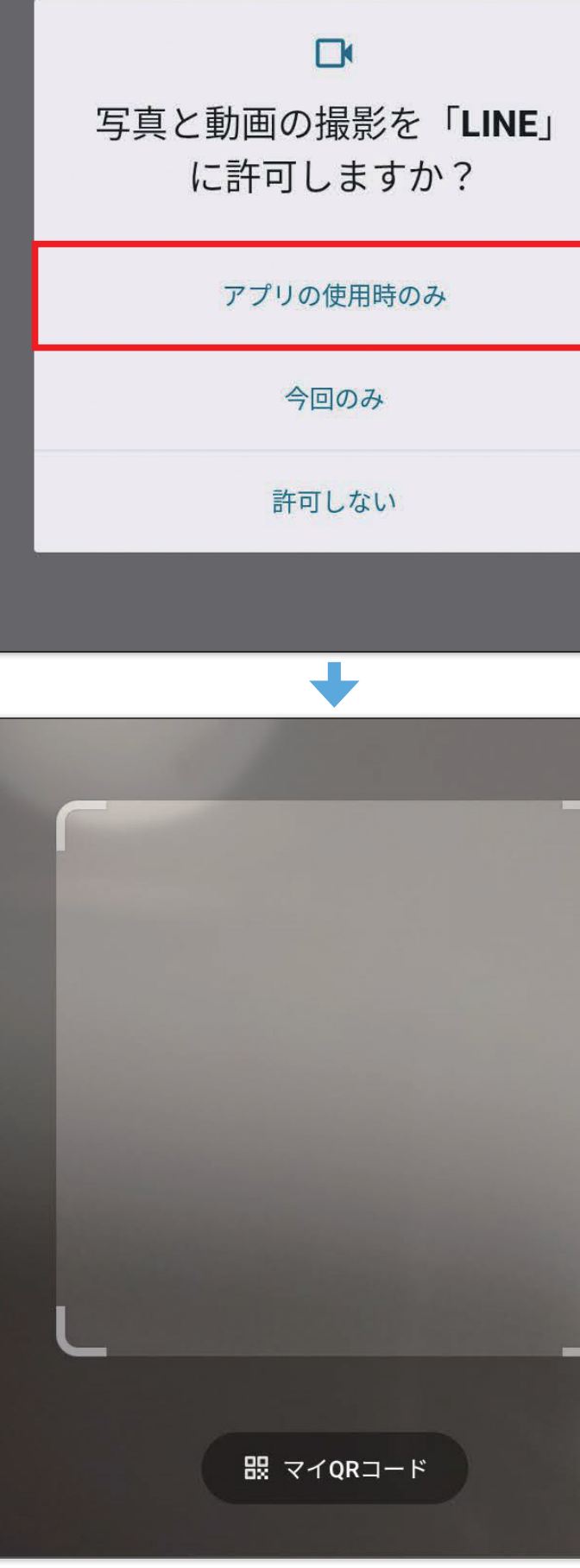

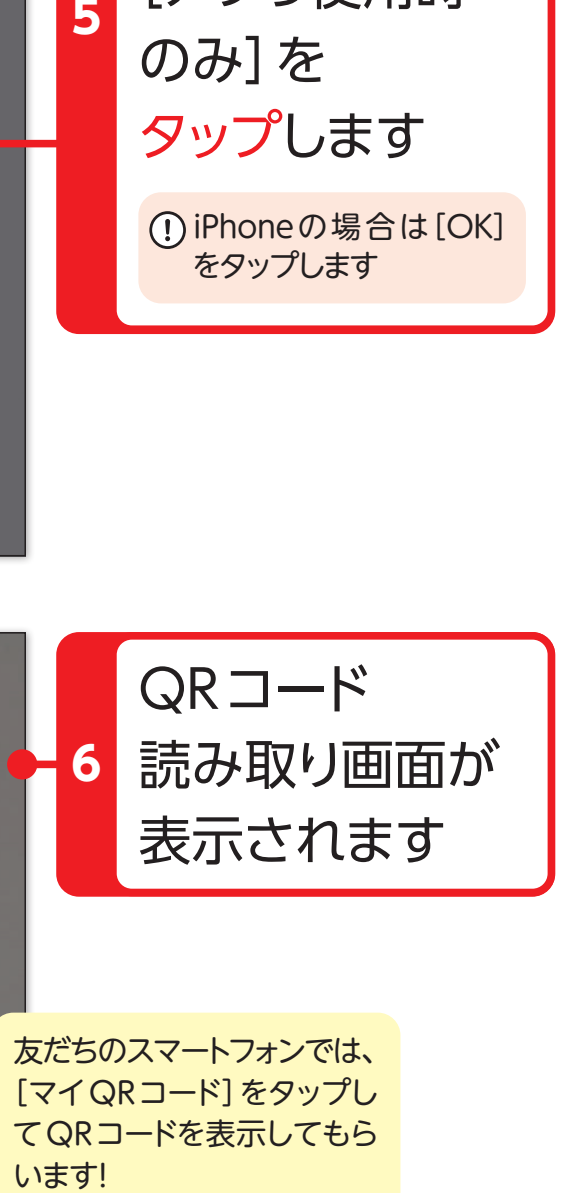

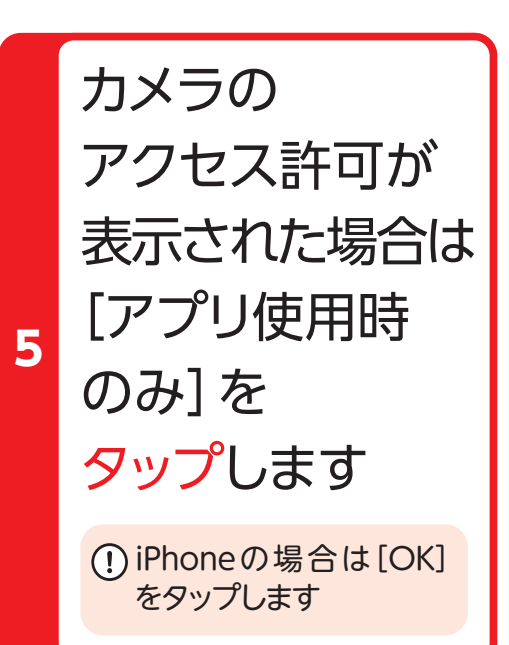

 $<sup>2</sup>$ 童</sup>

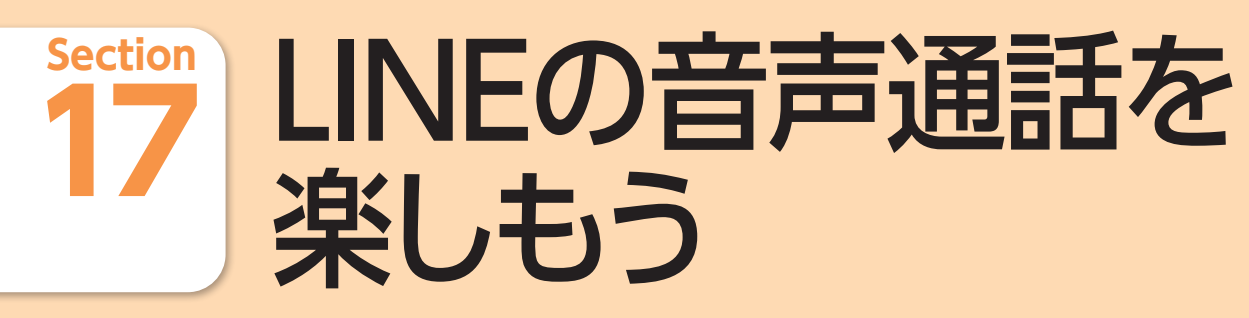

LINEでは、友だち同士であればインターネットを経由して電話をかけるこ とができます。通話料がかからないので便利です。音声通話の利用方法を 確認してみましょう。

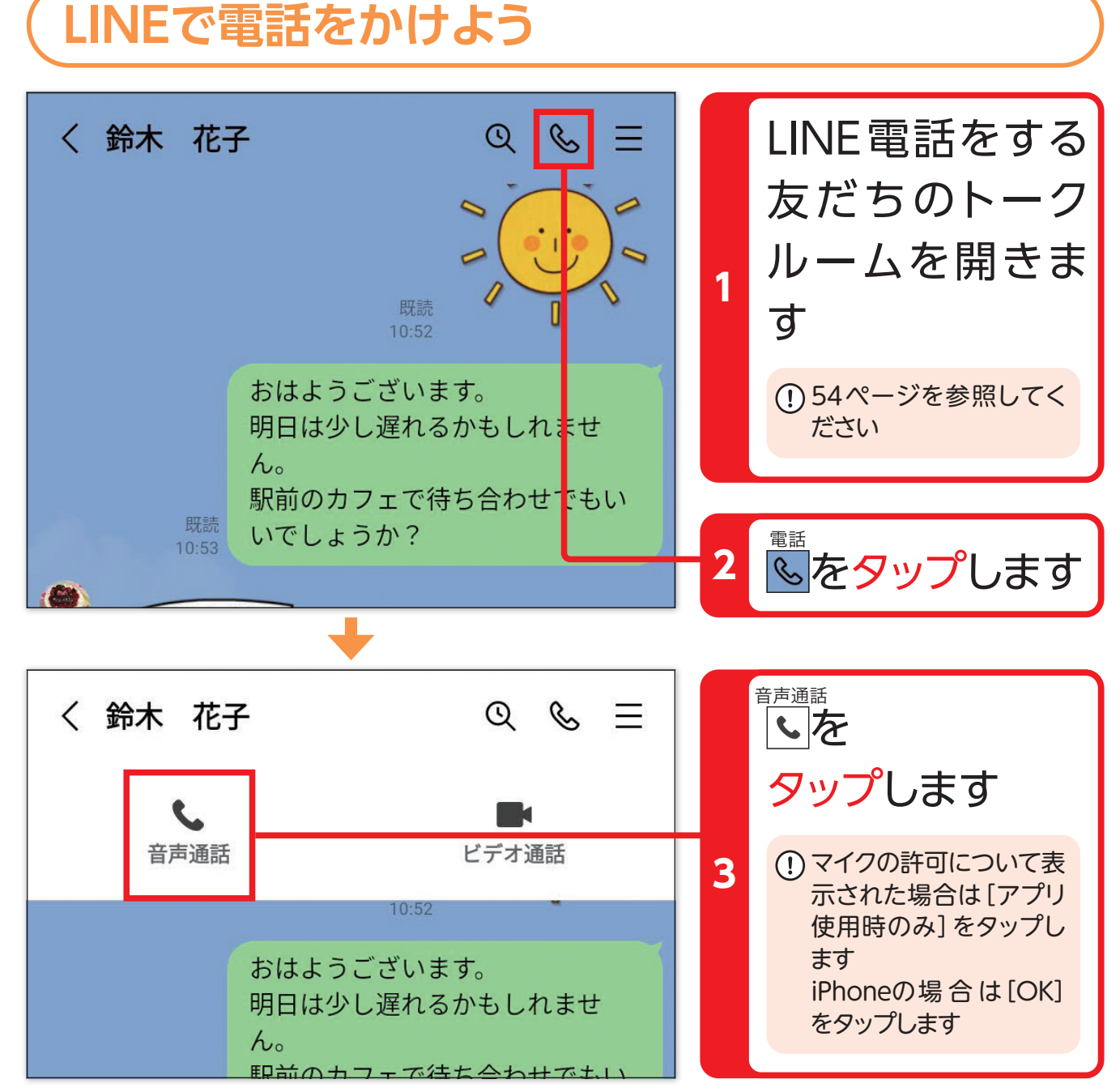

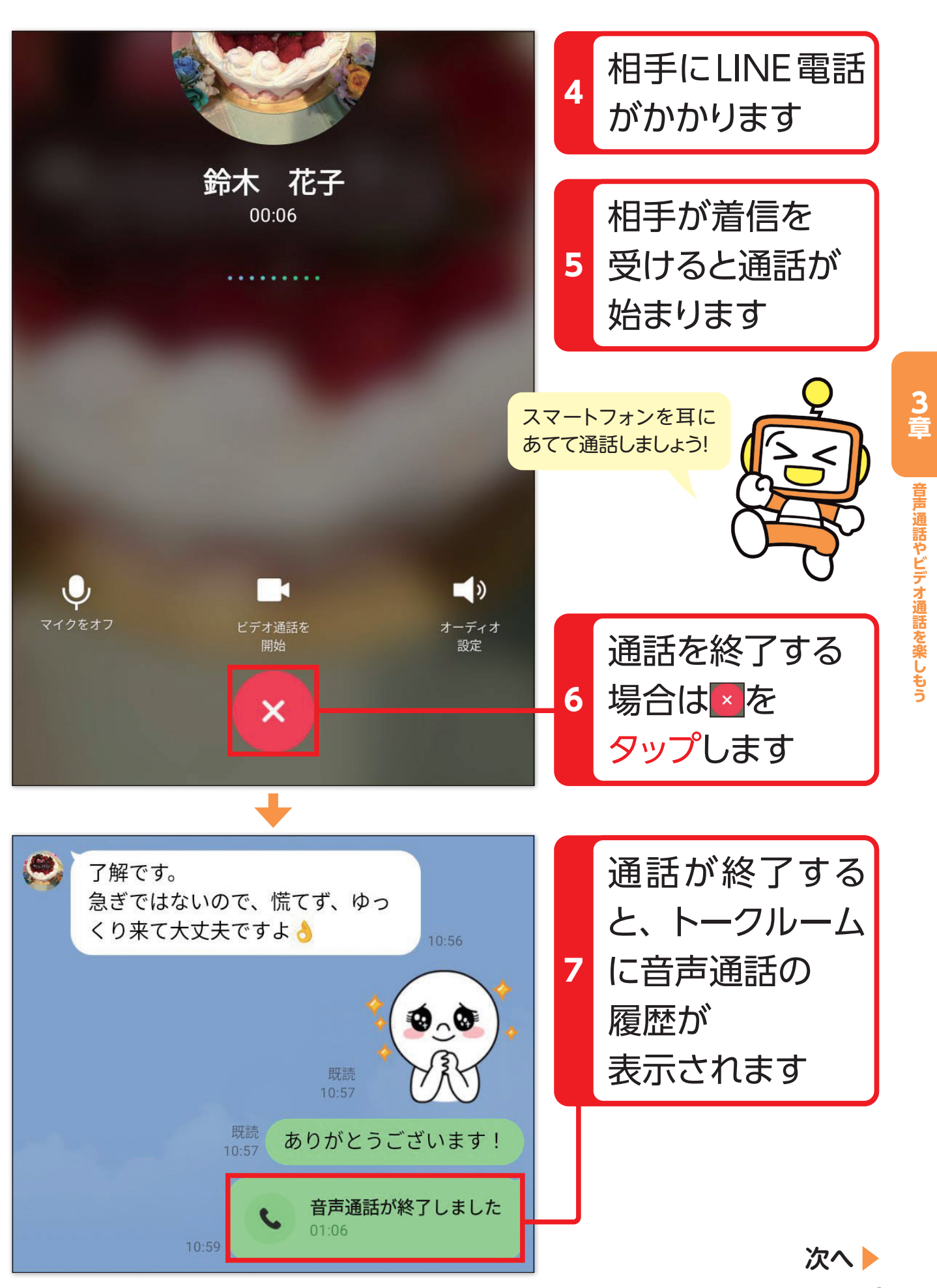

**5**

LINEの公式アカウントは、企業や自治体によって発信している内容や、受 けることができるサービスなどが異なります。自分の生活に役立つ公式ア カウントを利用しましょう。

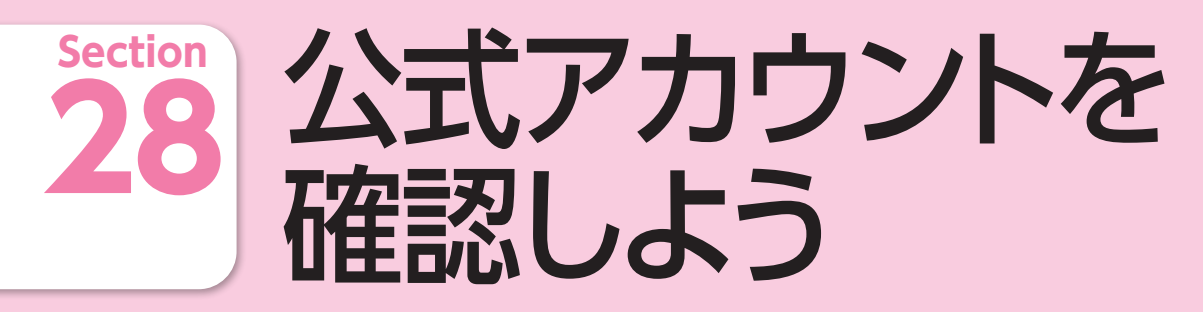

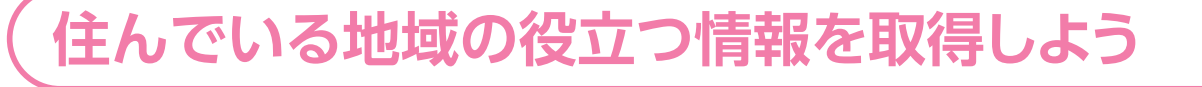

## **生活に便利なアカウントを利用しよう**

自分の住んでいる自治体のアカウントを登録しておくと、地 域の便利な情報などを取得できます(LINEを導入していな い自治体もあります)

## **●自治体のアカウントの例**

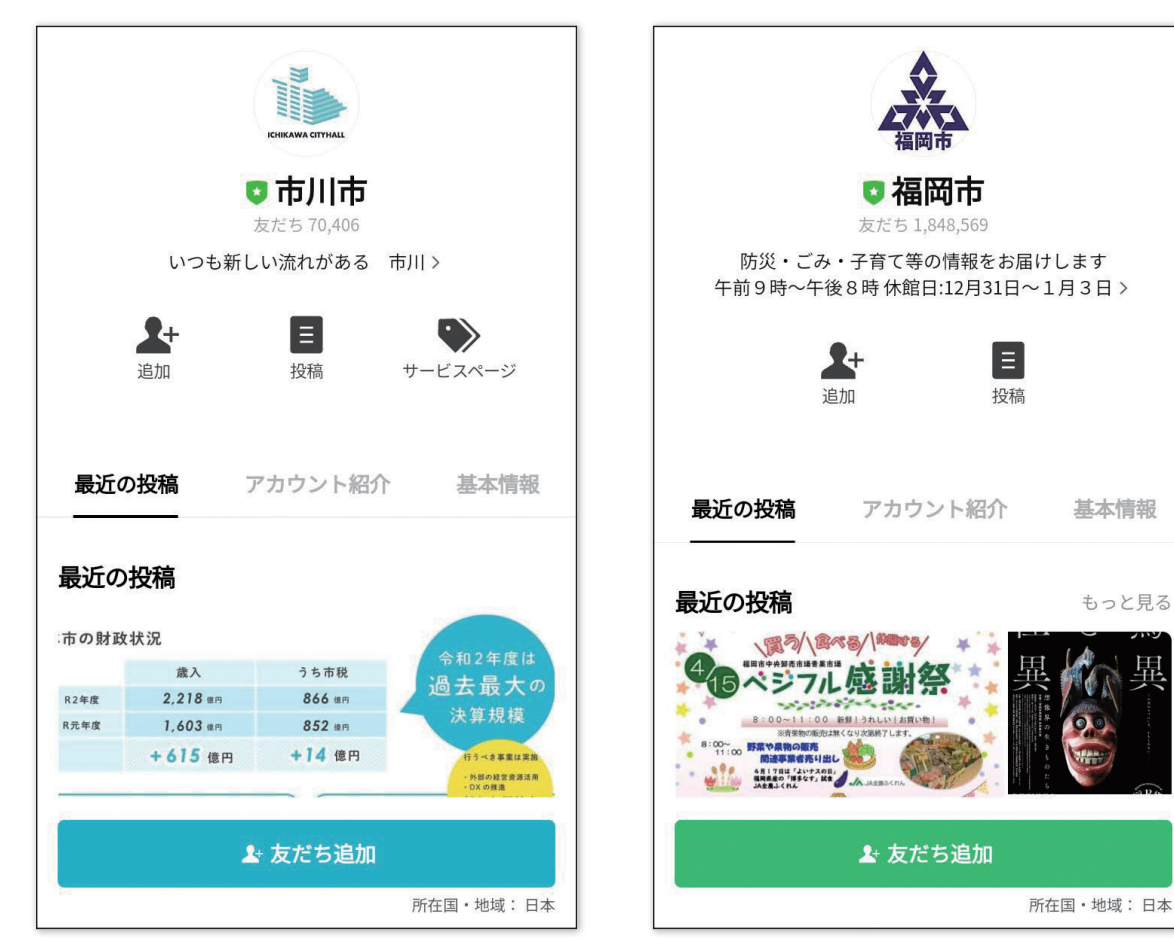

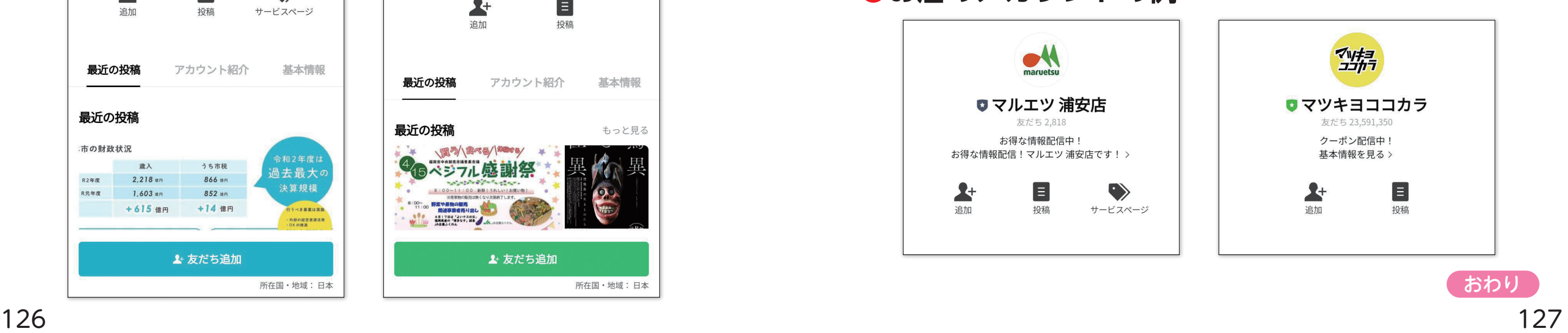

便利な機能が利用できるアカウントを登録することで、宅 急便の受け取り日時などを確認したり、電気やガスの使用 量を確認できます。

**●生活に便利なアカウントの例** 

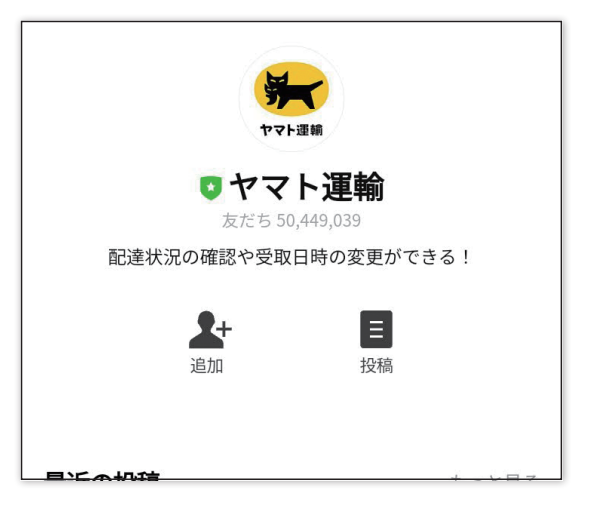

**お得な情報やクーポンを取得しよう**

# よく利用しているお店のアカウントを登録することで、お得

なクーポンや、チラシなどの情報を取得できます。

**●お店のアカウントの例** 

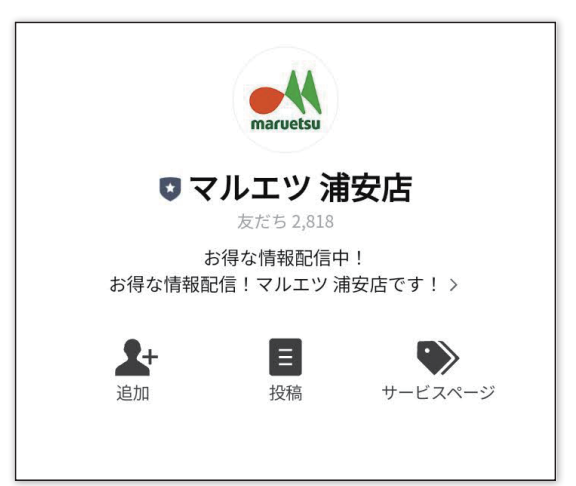

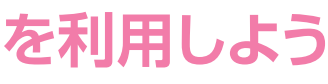

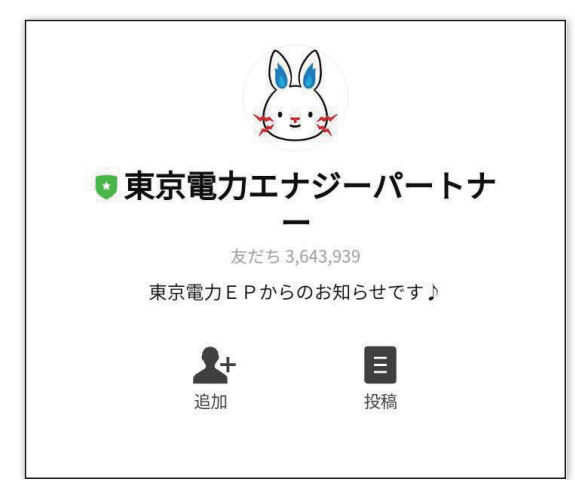

## **Section** 知らない人からのメッセージ が届かないようにしよう

知らない人からメッセージが届くと不安になります。LINEの設定を変更して、 友だちに登録している人以外からのメッセージが届かないようにしておきま しょう。

### く プライバシー管理

#### パスコードロック

パスコードを忘れた場合は、LINEのアプリを削除して再イン ストールして下さい。 その場合過去のトーク履歴はすべて削除されますのでご注意 下さい。

#### IDによる友だち追加を許可

他のユーザーがあなたのIDを検索して友だち追加すること できます。

#### メッセージ受信拒否

友だち以外からのメッセージの受信を拒否します。

J

#### く プライバシー管理

#### パスコードロック

パスコードを忘れた場合は、LINEのアプリを削除して再イ ストールして下さい。 その場合過去のトーク履歴はすべて削除されますのでご注意 下さい。

#### IDによる友だち追加を許可

他のユーザーがあなたのIDを検索して友だち追加すること できます。

#### メッセージ受信拒否

友だち以外からのメッセージの受信を拒否します。

#### 友だち以外からのメッセージを拒否しよう ホーム  $\Box$   $\Box$   $\Box$   $\Box$   $\Box$   $\Box$   $\Box$ タップします 技評良子 ステータスメッセージを入力 夏BGMを設定 <sup>設定</sup><br>☆ おんじょう こうしゃ こうしゃ こうしゃ こうしゃ タップします おすすめの公式アカウント もっと見る  $\mathcal{D}$  $\bullet$  $\bigcap$ E.  $\Box$ ウォレット VOOM  $k - 7$  $\overline{-1}$ ホーム 〈 設定 [設定]画面が 表示されます Q検索 「プライバシー管」 プロフ 個入百五 理を  $\boldsymbol{4}$ 回 アカウント  $\rightarrow$ タップします ☆ プライバシー管理 142

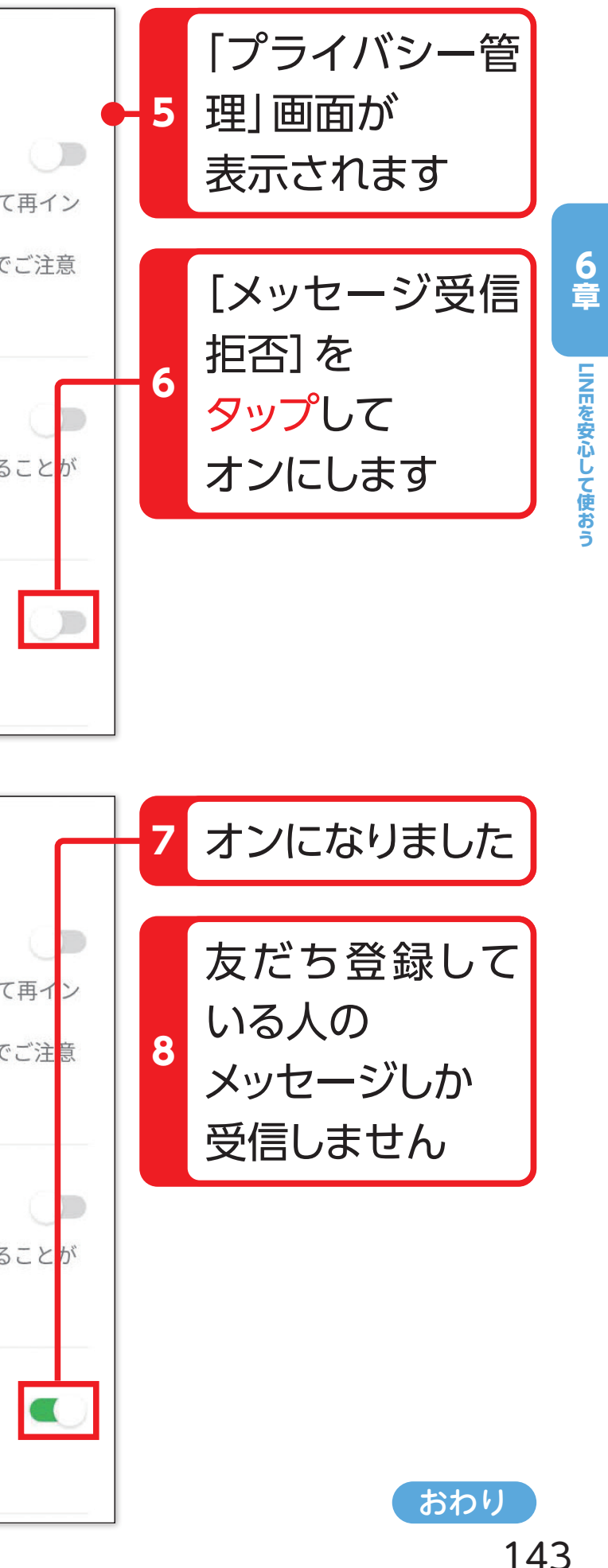